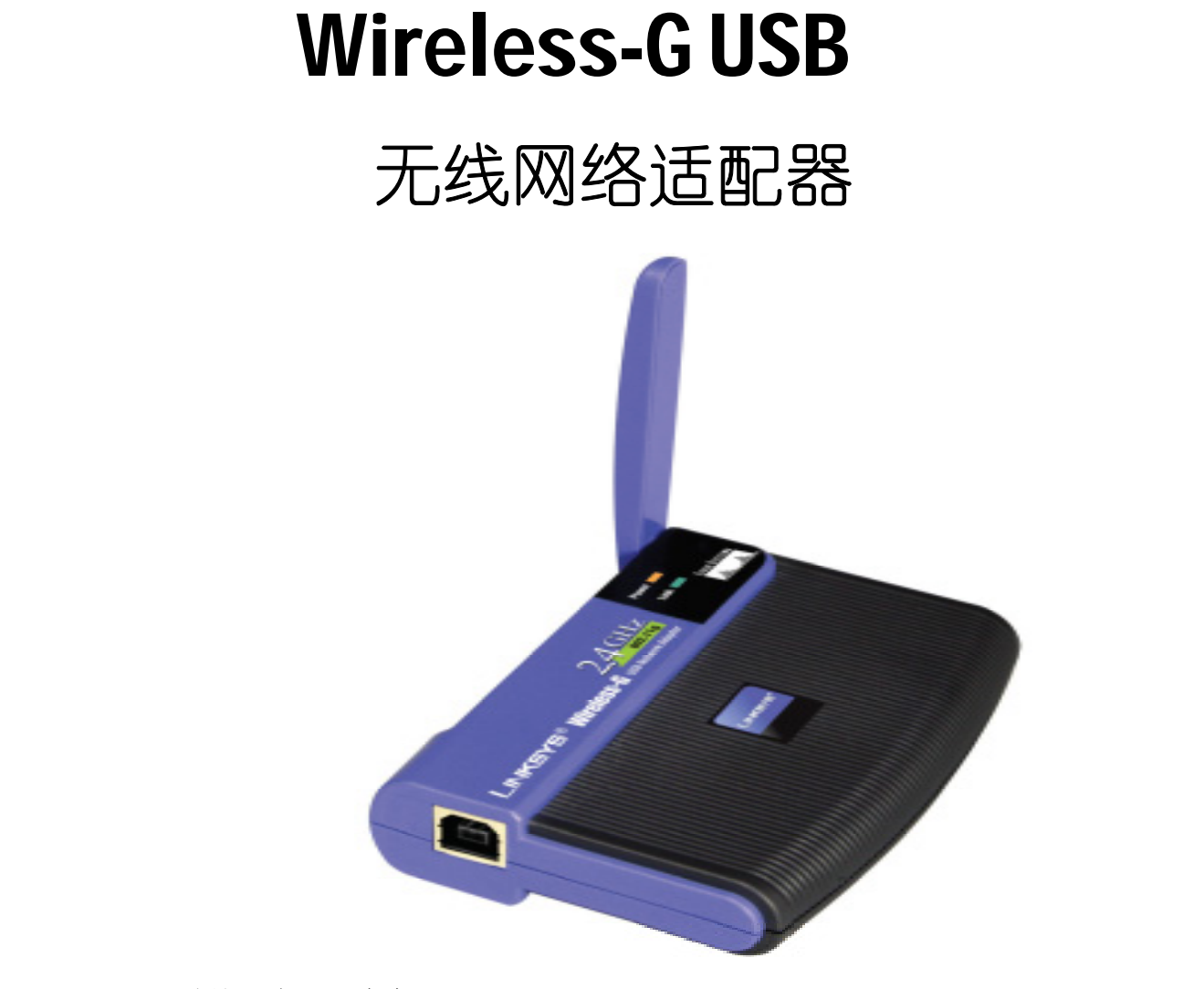

请按照本手册来安装:

用户手册

WUSB54G-CN

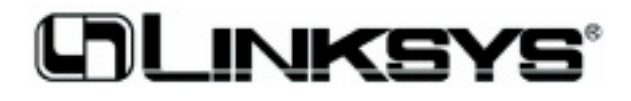

#### 版权和商标

规格变动请恕不另行通知。Linksys 是思科系统公司的注册商标。其它标示和产品名称是其拥 有者的商标或注册商标。版权 © 2004 思科系统公司,所有权利均予保留。

#### 有限保修

Linksys公司保证,按手册中技术说明范围内工作时,Wireless-G USB 无线网络适配器的材料 及工艺自购买之日起三年内不会发生物理上的缺点。如果在保修期内发现缺陷,请拔打我公司 技术支持部的电话,以获得一个授权的退货号。打电话时,请将购物证明拿在手上。退款时, 外包装上要注明授权的退货号,并附上购物证明的复印件。没有该复印件,我公司将无法受理 退货事宜。美国和加拿大以外的用户应当承担全部运费。

Linksys在任何情况下都不承担超出支付本产品以上的费用,无论原因是直接的,还是 间接的,特定的,还是偶然的,或者是因使用本产品,或与此有关的软件及文件所引 起的破坏性的后果。Linksys不对任何产品提供赔偿。对于产品,说明书中的内容和使 用,以及相关的软件,Linksys 均不承担保修和法律的责任。如用于特殊的目的, linksys将拒绝提供包括质量,性能,销售等的服务。另外, Linksys有权随时对其产 品、文件及软件进行改动和升级,而无需分别通知用户

直接联系 Linksys 的方式如下: Linksys P.O. Box 18558, Irvine, CA 92623.

#### 安全注意事项

FCC 声明

Wireless -G USB 网络适配器, 根据 FCC 第 15 部份规定进行检测, 符合 B 类数字设备技术规 范要求。使用受以下两个条件约束:

(1) 备不会造成有害的干扰,并且

(2) 设备必须能接受所收到的干扰,其中包括对运行不利的干扰。

以上的限制为的是保护来自居住区的有害干扰。本产品既会产生,又要使用具有辐射性能的 无线电射频,如不按照说明书要求使用和安装,会对无线通信产生有害的干扰。然而,即使 按照规定操作,也不能完全保证在特殊条件下不发生干扰,如该设备的确对收音机或电视机 产生有害的干扰现象(常出现在开机或关机时),建议用户通过以下方式来消除干扰:

- 调整接收天线的方向和位置;
- 增加本产品与受干扰设备之间的距离;
- 将受干扰设备插到不是接收器所用的另一插座中;
- 向经销商或有经验的无线电/电视技术人员请教。

FCC忠告:未经Linksys批准而对该产品的任何变动或修改可能导致用户使用本设备的 权限失效。

#### FCC 射频幅射量声明:

为符合 FCC 及 ANSI 的 C95.1 射频辐射的规定, 设备的天线必须符合:

● 集成有天线,频率为 2. 4 GHz 或 5 GHz 的接入点,在工作状态下必须与使用所提供电缆 的人员保持至少 20 cm 的距离, 且不能与其它天线或发射设备放置在同一地点或相互接 连。

最终用户须配置专用操作工具,以满足对射频辐射的规定要求。

注意:为增加工作效率使用双天线,将不认为是相同位置安装。

加拿大通信部门即加拿大产业(IC)通告。

B-类数字设备应符合加拿大 ICES-003 和 RSS-210 标准。

为防止该仪器在许可使用过程中引起干扰,该仪器应该在室内使用,并且应该远离窗户,以 提供最大的屏蔽。如果仪器(或它的发射天线)安装在室外,必须得到许可

欧共体一致声明(欧洲)

Linksys 集团声明即时无线系列的产品符合下列特别表采用欧洲 R&TTE 规定动作 1999/5/EC, EMC 规定动作 89/336/EEC,和地低电压规定动作 73/23/EEC。

对于 2.4 GHz, 无线功率为 100mW 的设备, 应符合如下标准:

- <sup>z</sup>ETS 300-826,301 489-1 无线设备的 EMC 电磁兼容性总体要求。
- <sup>z</sup>EN 609 50 安全规则
- <sup>z</sup>ETS 300-328-2 有关无线设备的技术要求。

忠告:本产品是针对欧盟和欧洲自由贸易欧的所有国家,在这些地方户外是受到频率限制的, 或需要运行许可证。具体手续应与有关局联系。

注意·超过 100mW 的等效各向同性发射功率(EIRP)的电平及天线将视为不符合以上的说明。 将在欧共体或采用欧洲 R&TTE 规定动作 1999/5/EC 和/或 CEPT 建议的国家内禁止使用。

详细的有关功率和天线的法规的详细情况,请与 Linksys 公司联系。

Linksys 集团宣布 Wireless-G USB 网络适配器符合 1999/5/EC、89/336/EEC、73/23/EEC 指令 的基本条件和规定。

比利时:

比利时允许室外使用,信道为 11 (2462 MHz),12 (2467MHz),13 (2472 MHz)。私人户外,公 共空间以上使用, 距离在 300 米以下, 不需要登记。距离超过 300 米, 要求向 IBPT 机构登记。 户外公共使用,要求得到 IBPT 机构的许可。就登记或获取许可,请联系 IBPT 机构。 法国:

2.4 GHz 频带: 信道 10, 11, 12, 13 (分别是 2457, 2462, 2467, et 2472 MHz), 在法国完全 自由使用(室内使用)。针对其他的信道,可能要得到管理部门的许可。室外使用要事先获得非 常限制的许可。

德国:在户外安装时需要登记,但是不需要批准。 请与经销商商定行动方式。

德国:

室外安装要求有许可。有关手续请咨询转卖商。 意大利:

室内使用要有许可。室外安装使用不允许。 荷兰:

室外安装要求有许可。有关手续请咨询转卖商。

在法国,对于 2.4 GHz 频段,可在室内自由使用信道 10、11、12、13(频率分别为 2457、2462、 2467 及 2472 MHz),户外使用应有许可证。

## 目录

第一章:序言 Wireless-G USB 无线网络适配器 性能特点 第二章:规划您的无线网络 网络拓扑 Ad-Hoc(点对点)/Infrastructure(基础)模式 第三章:熟悉无线USB 无线网络适配器 Wireless-G USB 无线网络话配器的端口 Wireless-G USB 无线网络适配器的指示灯 第四章: Windows2000 软件的安装和配置 第五章: 硬件安装 连接适配器 第六章:Windows XP 驱动器安装 Windows XP 无线零点配置 第七章:使用WLAN 监视器 概述 启动WLAN 监视器 连接信息 设备检查 简档 创建一个新简档 附录A: 故障排除 常见故障和解决方法 经常提出的问题 附录B:术语 附录C:规格 环境

附录D: 使用信息

# m क्रणः (एमानिक्षः क्षत्राः स्थानिकः क्रम्भः स्थानिकः क्रम्भः स्थानिकः क्रम्भः क्रम्भः क्रम्भः क्रम्भः क्रम्भः<br>[क्रमः क्षत्रहरूकः क्रम्भः कर्णाटकः कर्णाटकः क्रम्भः क्रम्भः क्रम्भः क्रम्भः क्रम्भः क्रम्भः क्रम्भः क्रम्भः क

## Wireless -G USB 无线网络适配器

使用Linksys Wireless -G USB 无线网络适配器,把您配备USB 端口的台式计算机 或

笔记本计算机以惊人的速度连接到-无线网络上。通过接合两种新的快闪技术(USB 2.0 和 Wireless-G), 你不用打开台式计算器的外壳, 话配器就可以提供达到 54Mbps的传输速率(是802.11b的五倍)。

若要安装,只要把适配器插入任何USB 端口。(与USB 1.1 和 USB 2.0 端口是兼 容的, 但是2.0的可以得到最快的速率。) 通过USB 端口连接获得电源, 所以 不需要电源线。内含的安装向导将带你逐步完成适配器与无线网络的配置。 Wireless-G USB 无线网络适配器也和 Wireless-B(802.11b)网络标准(传输速率 达到11Mbps)兼容。您的无线通信,通过128 位加密保护,所以您的数据是安全的。

Wireless -G USB 无线网络适配器的高增盒天线可以让您把计算机放在建筑物中任 何

地方,无需电缆费用和麻烦。现在您不必在墙上打孔,爬进阁楼或地窖来连接网 络。一旦您连接上了,您可以保持电子邮件联系,进入英特网使用快速传报来和 朋友聊天,分享文件和资源,例如与网络上其它计算机分享打印机和硬盘储存空 间。

因此无需电缆穿过您房子的麻烦 —使用Wireless -G USB 无线网络适配器连接是简 单 方便的。

### 性能特点

- 与802.11g 和802.11b(2.4GHz)标准兼容。
- 支持USB 2.0, 传输速率可达54 Mbps。
- ·即插即用操作使安装简易。
- ·能达到128 位WEP 密钥。
- ·与Windows 2000 和XP 兼容。

## 第二章:规划您的无线网络

## 网络拓扑………………………………………………………………….

无线局域网络(WLAN)就象一局域网络(LAN),不同之处是WLAN中每台计算机 使用-无线设备夹连接到网络上。WLAN 中的计算机分享相同的信道和SSID 这是 无线设备的一个标识名。

## 点对点/基础模式…………………………………………… ………….

不象有线网络,无线网络有两个不同的模式可以设定:基础和点对点。基础配置 是-WLAN 和有线LAN 通过一接入点相互通信。点对点配置是无线配备的计算机直 接相互通信。在这两个模式之间的选择取决于无线网络是否需要与有线网络分享 数据或外围设备。

如果无线网络上的计算机需 要被一有线网络接入,或需要 与有线网络上计算机分享外 围设备,例如打印机、该无线 网络就应该设置在"基础"模 式(见图2-1)。基础模式的 基础以一接入点为中心,在一 无线网络中用作通信主点。接 入点向配备无线网卡的计算 机传输数据,可以在接入点一 定半径范围内漫游。可以安排 多路接入点连续工作来扩大漫游范围, 也 图2-1 可以与您的以太网(有线)硬件建立通信。

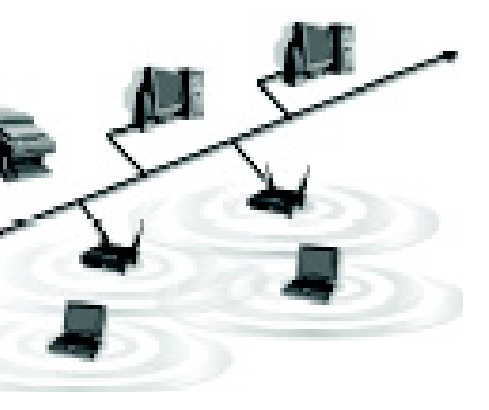

如果无线网络较小只需要与无线网络上其他计算机分享资源, 那幺可以使用特定 模式。(见图2-2),特定模式允许配备无线发射器和接收器的计算机直接相互通 信,不需要一个接入点。该模式的缺点是在特定模式中无线配备的计算机不能与有 线网络上的计算机通信。当然,无线配备的计算机之间的通信受距离和它们之间直 接干扰的限制。

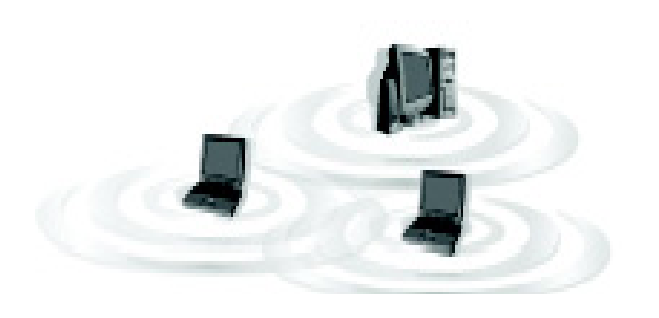

图2-2

## 第三章:熟悉Wireless-G USB 无线网络适配器 USB 无线网络话配器的端口

无线网络适配器通过它的USB端口与你的计算器连接起来,它所需要的电力由USB 连接器提供,故不需要专门的电源话配器。

## USB 无线网络适配器的指示灯**……………………………………………**..

无线网络适配器的指示灯显示它的工作状态:

Power 绿, 适配器由 USB 连接器充分得到电力后, 电源指示灯发亮。

Link 绿, 话配器连接到你的无线网络时, 连接指示灯会持续地发亮。 当有网络操作时,连接指示灯会闪烁。

# — 第四章: Windows 2000的软件安装和配置

Wireless -G USB 无线网络话配器安装向导将指导您完成安装程序, 安装向导将 安装WLAN 监视器和驱动器以及配置适配器。

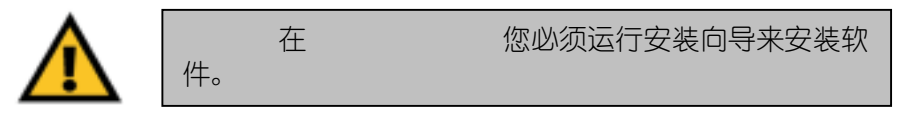

1. 把安装向导光盘插入您的光盘驱动器。安装向导应会自动运行。图 4-1 应该出现。如果不出现,单击Start 钮并选择Run。介面出现后, 输入D:\setup.exe(这里的 D 是指你的光盘驱动器)。

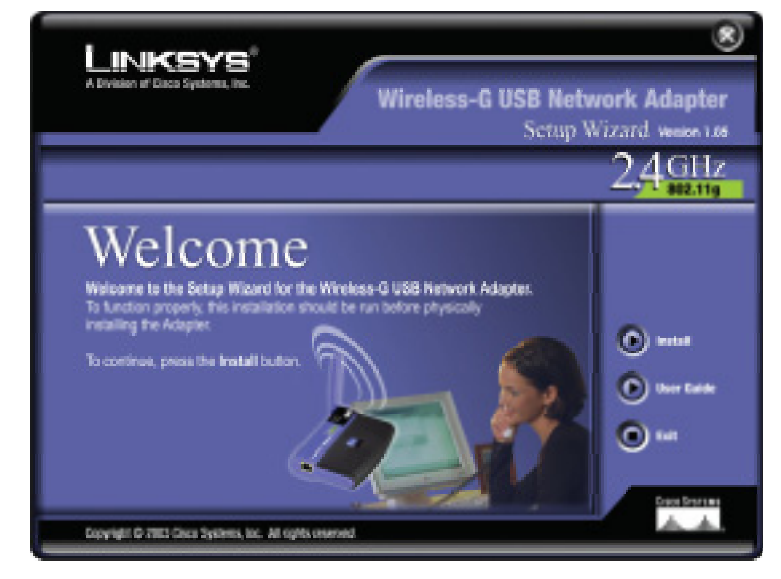

## 图4-1

若要安装适配器,单击Welcome 屏幕上的 Install (安装)钮。若要浏览用户手 册,单击 User Guide 或者单击Exit(退出)钮退出安装向导。

2. 当读完如图 4-2 所示的授权协议后,单击 Next (下一步) 安钮继续进行安装, 也可单击 Cancel(取消)按钮终止安装过程。

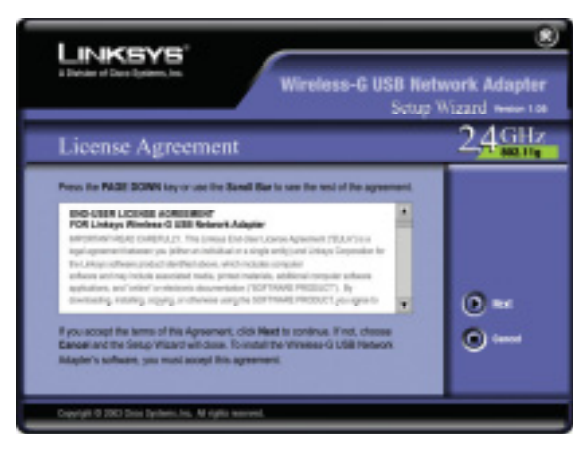

图4-2

3. 安装向导会显示如图4-3的窗口,询问一些你的无线网格的信息。在SSID区 域中,输入你无线网络的SSID。在一个网络中,所有设备的SSID应相同,默认 为linksys(均为小写)。下一步, 洗择一种无线模式。若想要无线网内的计算机能 同时与使用无线接入点的有线网络中的计算机通信,应选择Infrastructure Mode (基础模式);若想无线网内的多台计算机能相互直接通信,应单击ad-Hoc按钮。

接着单击 Next 按钮往下续或 Back (返回)按 钮回到以前的 操作页面中。

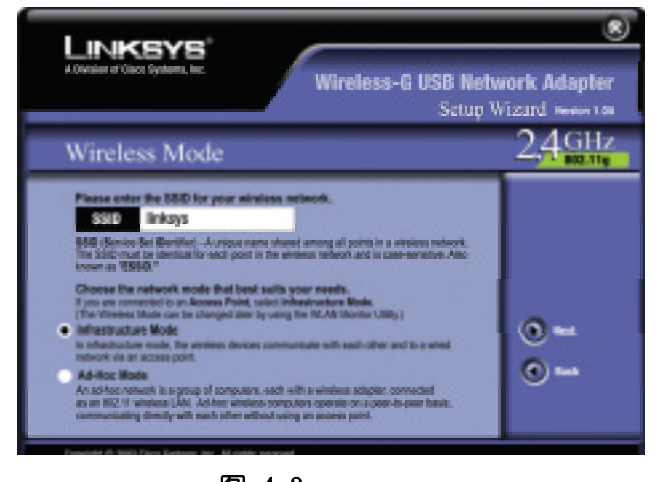

图 4-3

4. 如果选择的是基础模式,进入第 <sup>5</sup> 步。当选择的是 Ad-Hoc(点对点)模式时, 将会看到类似于图 4-4 的窗口。选择下拉式信道菜单, 为网络选择正确的运

行信道。然后还是通过下拉 式菜单,洗择网络模式。单 击 Next 按钮, 讲入第 5 步 操作, 或单击 back 去修改前 面的设置。

信道– 信道的选择一定要与 此无线网络中的其它设备所 设置的信道符合。若设置频 道没把握,可选用默认设置 (即信道6)。

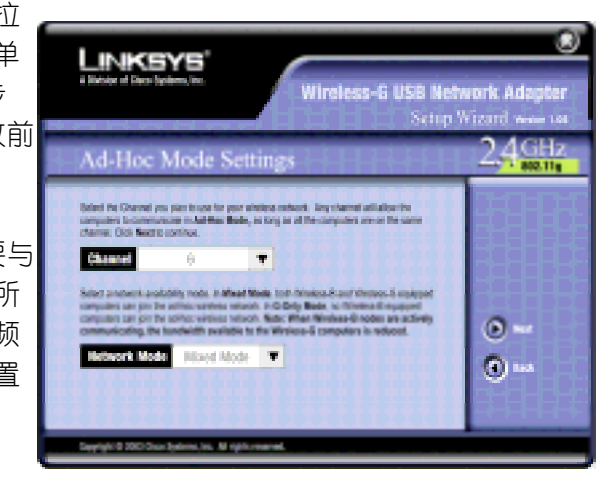

图4-4

网络模式 – 如果你的网络里有Wireless-G和Wireless-B两种设备,请保持默 认设置 Mixed. 如果网格里只有Wireless-G 设备,请选择 G-Only 模式。

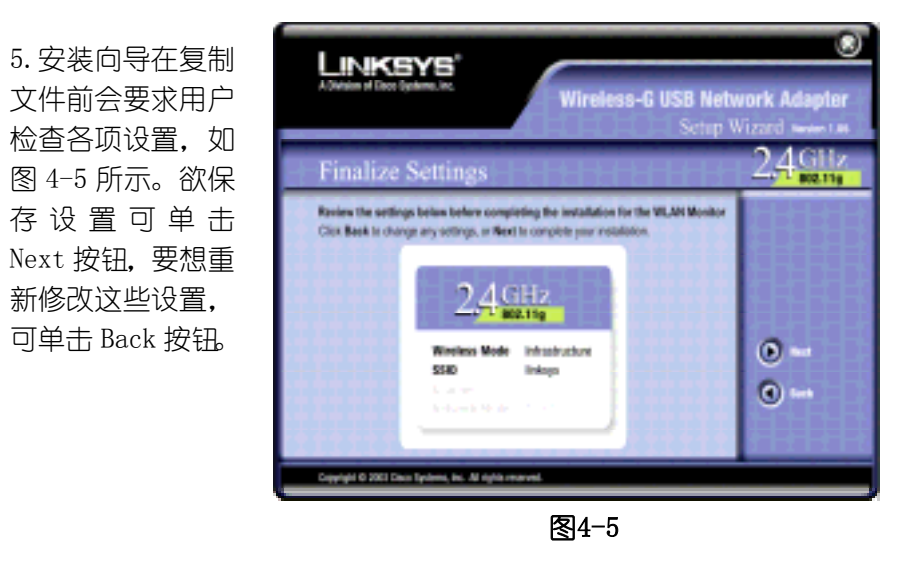

6.在这一站,你会看到一个Warning (警告)屏幕,如图4-6。屏幕询问你是否想 完成安装。你可以单击Yes (是)钮继续安装; 话配器将会正常工作。

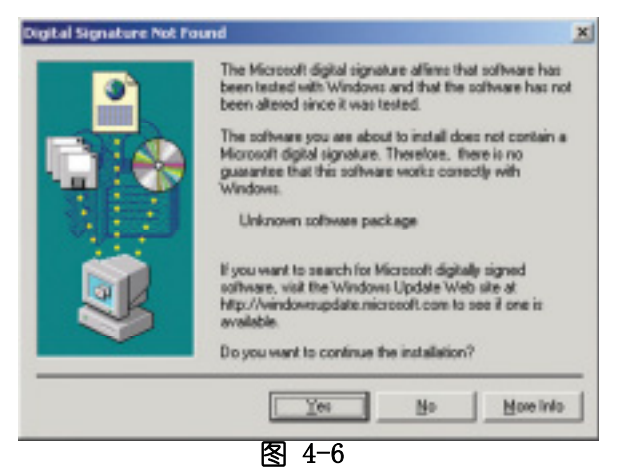

7. 文件拷贝成功后,会出现如图4-7所示的窗口,这时可单击Exit按钮

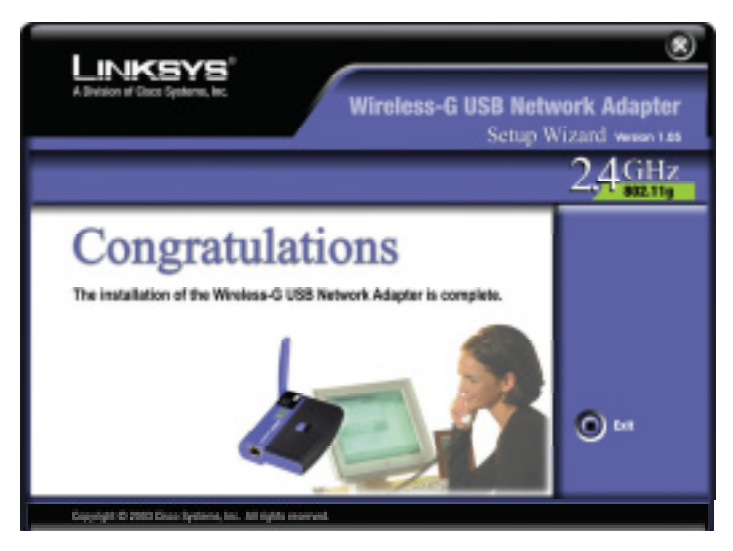

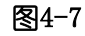

转到第五章"硬件安装"

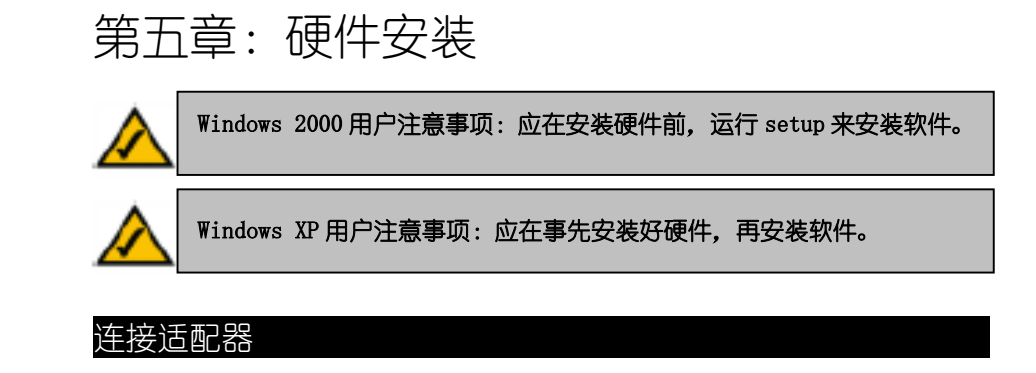

1. 适配器备用USB 电缆,用于适配器和您计算机之间的连接。(见图5-1)

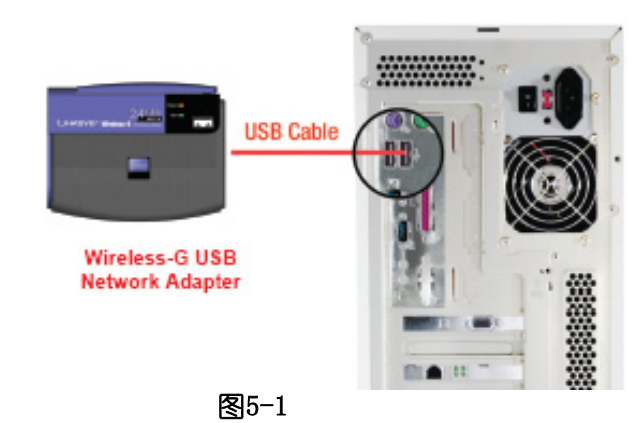

2.把USB 电缆一端与适配器USB 端口连接。

3.把USB 电缆另一端与您计算机一个USB 端口连接(见图5-2)。

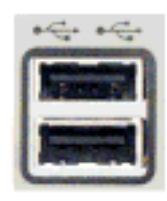

图5-2

4.当Windows 2000 开始安装无线网络适配器驱动软件的时候,类似于图5-3 的屏 幕会出现,屏幕阐明没有发现数字簦名。软件被测试并建立能够在Windows 2000 正 常工作。单击YES 钮继续安装。

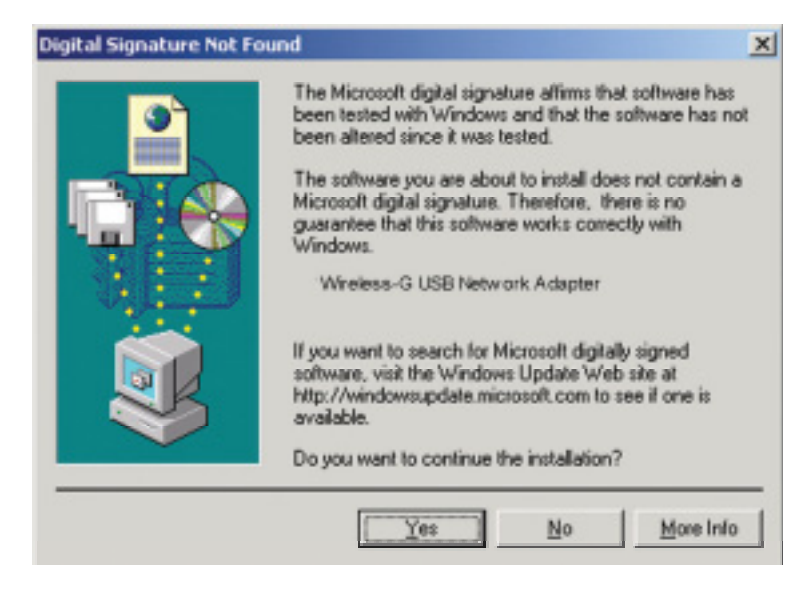

## 图5-3

如果你的计算机使用的是Windows XP的话,进入第六章:在Windows XP下驱动程 序的安装。

如果你的计算机使用的是 Windows 2000, Wireless-G USB 无线网络适配器安装已 经完成。如果你想查看连接信息,寻找有效的无线网络或者做别的设置,转到第 七章:使用无线局域网监控器。

# 第六章:Windows XP 驱动器安装

适配器连接到计算机后(参照 第五章),您应安装驱动器并 配置适配器。 1. Windows XP 将自动检测 适配器,把安装光盘插入您的 光盘驱动器。单击Install the software automatically 自动安装软件旁的钮(推荐) (如图6-1)无线按钮。然后 单击Next 钮。 图6-1

2.如图6-2 屏幕将会出现,问 你是否想放弃安装。并提示这 个软件已被测试并建立能够在 Windows XP下正常工作。单击 Continue Anyway 钮继续安 装。

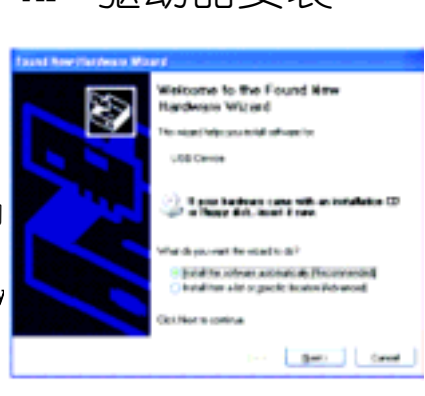

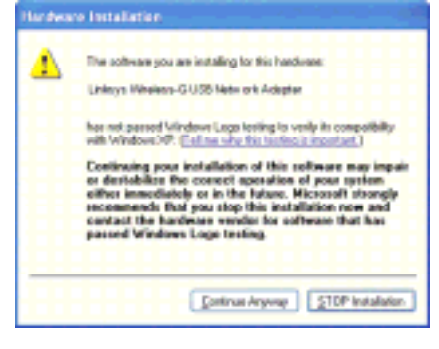

图6-2

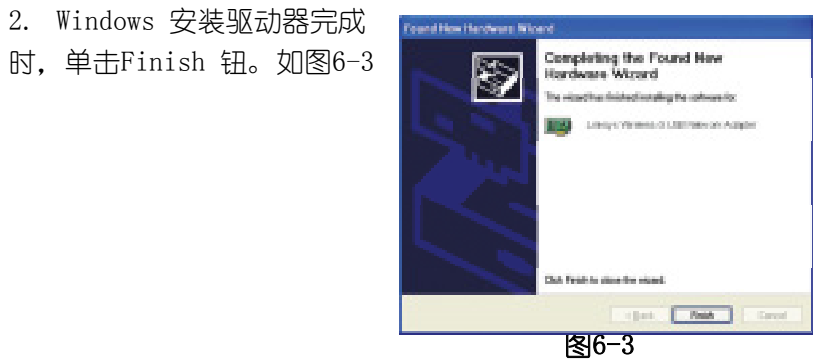

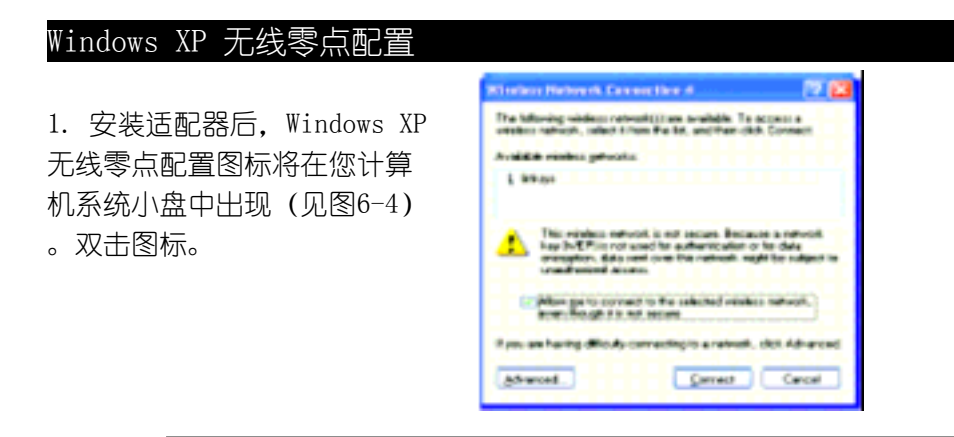

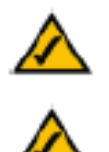

如果您还没有安装服务组件1,选择您要的网络,单击Connect 钮。 如果网络启动WEP 密钥, 在Network key 介面输入WEP 密钥, 然后 注:步骤2 和3 是带有安装的服务组件Windows XP 的说明和屏幕映 照。 单击Connect 钮。

2.出现的屏幕将显示可供的无线网络。选择您要的网络。 如果该网络启动了WEP 密钥,

进入步骤3。 如果该网络没有启动WEP 密 钥, 那幺图6-5将出现。务必 对Allow me to connect to the selected wireless network, even though it is not secure 旁边的小方块打 勾,然后单击Connect 钮, 进入步骤4。

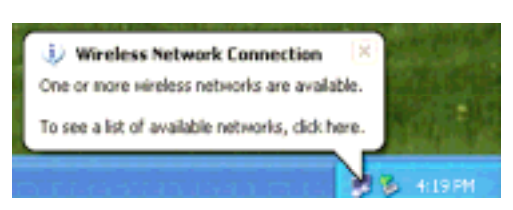

图6-5

然后单击Connect 钮, 讲入步骤4。

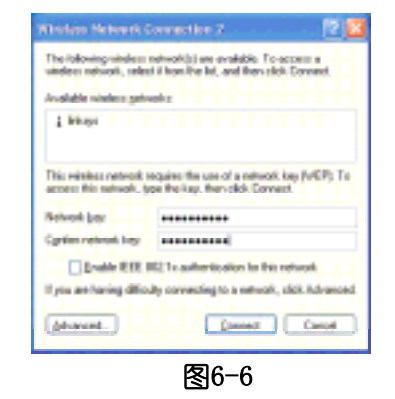

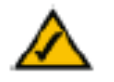

注: Windows XP 无线零点配置不支持使用一口今, 输入您 接入点使用的准确的WEP 密钥。

3. 如果您的连接是有效的,图6-7 的屏幕将出现。

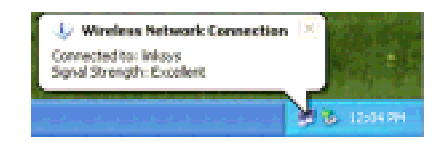

图6-7

要了解更多关于Windows XP 计算机上无线网络情况,单击Start 然后Help 和 Support,在出现的介面中输入关键词wireless,按下Enter 健。

配置成功!Wireless -G USB 无线网络适配器的安装已完成。

3. 如果WEP 启动了, 图6-6 的介面将出现。在网络密钥屏幕中输入您的无线网络 WEP密钥,在确认网络密钥介面再输入一次。

# 第七章: 使用 WLAN 监视器

#### 概述………………………………………………………………… …

使用WLAN 监视器检查连接信息,搜索可供无线网络或创建拥有不同配置设定的 简档。

## 接入WLAN 监视器…………………………………………………………

安装适配器后, Wireless -B USB 无线网络适配器WLAN 监视器图标将 在您系统小盘中出现。双击该图标(见图7-1)。

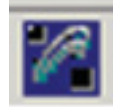

图7-1

连接信息屏幕将出现(如图7-2)。从该屏幕您可以发现当前无线信号的强度和连 接的质量情况, 您也可以单击More information 钮检查关于当前无线连接的补充 情况。要搜索可供无线网络,单击Site Survey 标识。要修改配置,单击Profiles

标识。

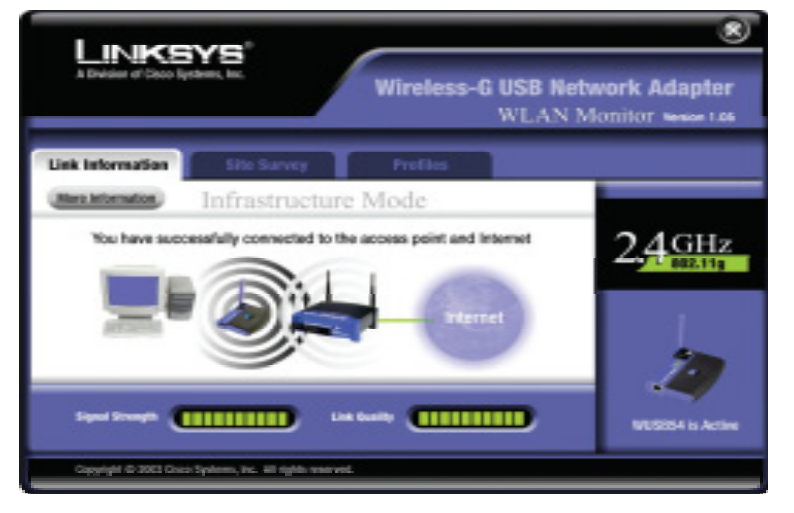

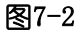

#### 连接信息

Link information 屏幕 (如图7-3) 显示信息强度和关于当前连接的质量信息。 它也提供一按钮来单击补充的状态信息。

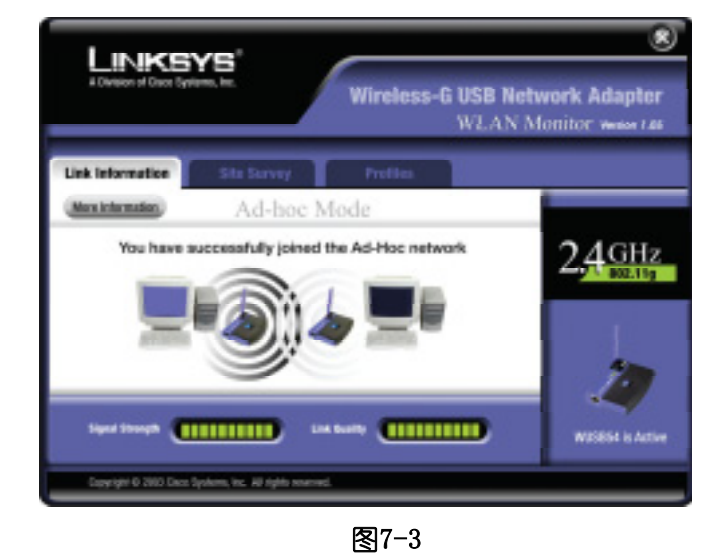

Ad-hoc(点对点)模式或Infrastructure(基础)模式 – 屏幕表示适配器当前工 作在Ad-hoc (点对点) 还是Infrastructure(基础)模式。

Signal Strength – 信号强度条指示信号强度。

Link Quality - 连接质量条指示无线网络连接质量。

单击More Information 钮来检查关于无线网络连接的补充信息。如下页图7-4

单击右上角的X(关闭)按钮退出WLAN 监视器。

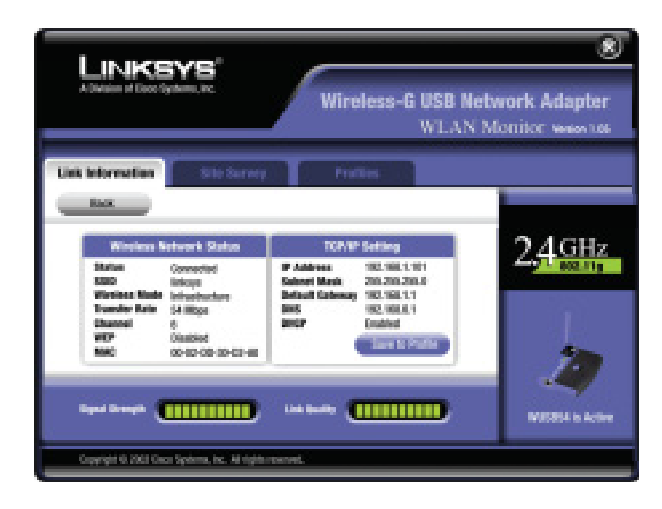

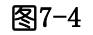

无线网络状态

Status – 无线网络连接状态。

SSID – 无线网络的唯一的SSID。

Network Mode – 当前在用无线模式。

Transfer Rate – 当前连接数据传输速率。

Channel – 无线网络设备设定的信道。

WEP – WEP 密钥安全功能状态。

MAC – 无线网络接入点的 MAC 地址。

TCP/IP 设定

IP Address – 适配器IP 地址。

Subnet Mask – 适配器子网络掩码。

Default Gateway – 适配器默认网关地址。

DNS – 适配器域名服务器地址。

DHCP – 动态主机配置协议状态。

Signal Strength – 信号强度条指示信号强度

Link Quality – 连接质量条指示无线网络连接质量。 单击Back 钮, 返回原来连接信息屏幕。 单击右上角中X (关闭)按钮, 退出WLAN 监 视器。

## 设置检查………………………………………………………………..

Site Survey 屏幕(如图7-5)显示一可供连接的Infrastructure(基础)和Ad-hoc (点对点)网络的名单。

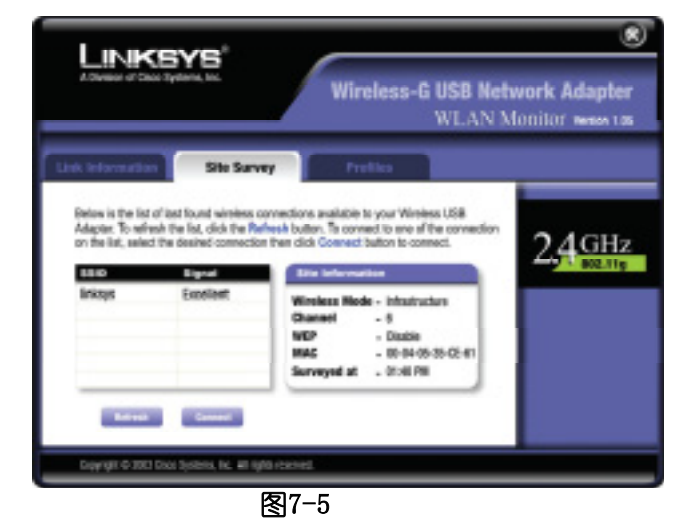

SSID – 无线网络的子系统标识唯一的名称。

 $Signal - \frac{1}{2}$  与一个人有一个人的事情。

### 设置信息

Network Mode – 当前在用无线网络模式。

Channel – 无线网络设备设定的信道。

WEP – WEP 密钥安全功能状态。

MAC – 无线网络接入点的 MAC 地址。

Surveyed at – 无线网络扫描的时间。

Refresh – 单击Refresh 钮进行无线设备新的搜索。

Connect – 要连接到名单上的网络之一,选择无线网络,单击connect 钮。如果 无线网络已启动 WEP 密钥, 您将看到图7-6 显示的屏幕。

#### 简档……………………………………………………………… ………

简档屏幕(如图7-6)能使您保存不同网络设备不同的配置简档。您也能够输入或输 出简档,当您运行安装向导时,默认简档拥有保存的初始配置。

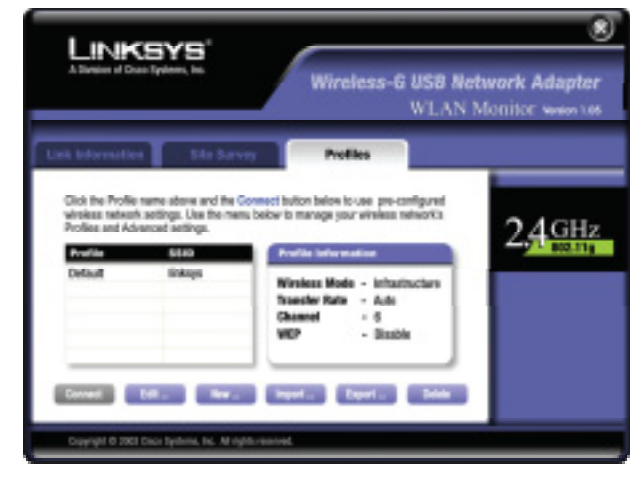

#### 图7-6

Profile – 连接简档的名称。

SSID – 无线网络的子系统标识,在连接简档中设定。

## 简档信息

Network Mode – 当前在用无线网络模式。

Transfer Rate –当前连接数据传输速率。(适配器设定在自动模式,因此在所给时 间,它将动态地移到尽可能快的数据传输率上。)

Channel – 无线网络设备设定的信道。

WEP – WEP 密钥安全功能状态。

Connect – 要使用一特定简档连接到一无线网络,选择该简档,单击连接按钮。 Edit – 选择一简档,单击Edit 钮修改现存的简档。

**New** – 单击New 钮,创建一新简档,见下一节,"创建一个新简档"更详细说明。

Import - 单击Import 钮, 输入在另一位置已保存的一个简档。选择相应的文件, 如图7-7 ,单击Open 钮。

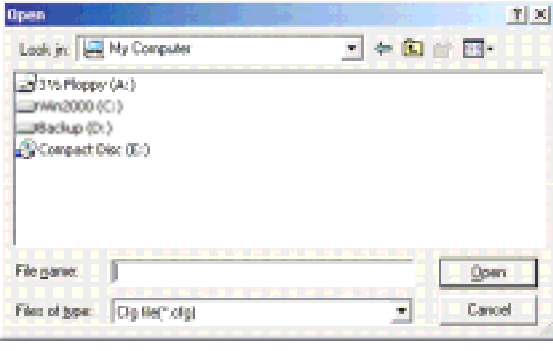

图7-7

Export –要保存在一个不同位置的简档,单击Export 钮。指定Windows 进入一相应的文件夹,如图7-8,单击OK 钮。

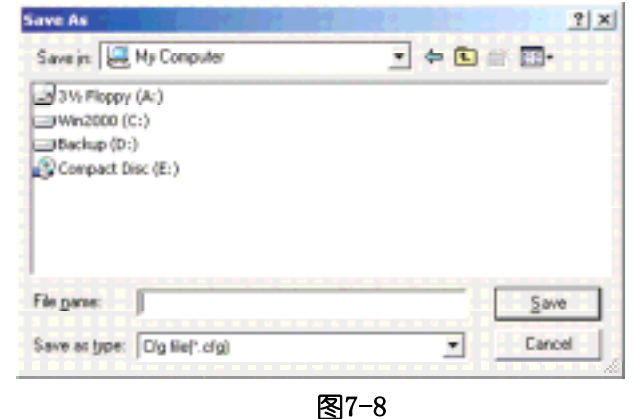

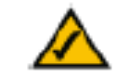

注: 如果您要输出一个以上简档, 您必须一次一个输出它们。

Delete – 单击Delete 钮删除一个简档。

单击右上角的X (关闭) 按钮, 退出WLAN 监视器。

### 创建一个新简

1. 在简档屏幕上, 如图7-9, 单击New 钮来创建一个新简档。

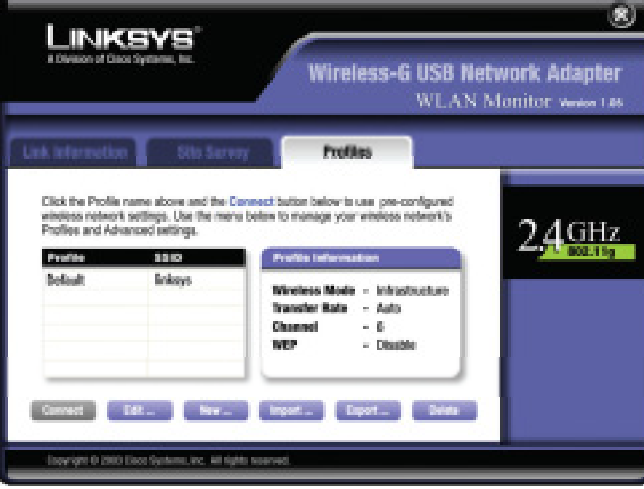

### 图7-9

2. 当创建连接简档屏幕(如图7-10)出现后,输入新简档的名称,单击OK 钮保存 简档名称,或者单击Cancel 钮返回简档屏幕。

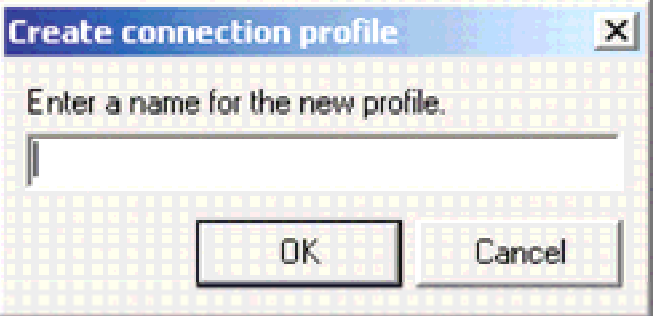

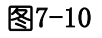

3. "网络设定屏幕"将出现。如图7-11

如果您的网络有 DHCP 服务器(或路由器),单击"Obtain and IP address automatically (DHCP)自动获得-IP地址"旁边的无线按钮。单击Next 钮继续 进行。

如果您的网络没有DHCP 服务器(或路由器),单击"Specify the IP address指 定IP 地址"旁边的无线按钮。为你的网络输入相应的IP地址,子网络掩码,默认 网关和域名服务器。此处的地址格式为:xxx.xxx.xxx.xxx.xxx(这里的x表示的是构成 地址的数字)。您必须在这屏幕上指定IP 地址和子网络掩码。如果您不能确定默认 网关和DHS 地址, 那幺就不要管它。

单击Next 钮继续进行, 或单击Cancel 钮返回到"简档"屏幕。

IP Address – 对您的网络来说,该IP 地址必须是唯一的。

Subnet Mask – 适配器的子网络掩码必须与您的有线网络子网络的掩码相同。 Default Gateway – 这儿输入您网络网关的IP 地址。

DNS - 这儿输入您的适配器域名服务器地址。

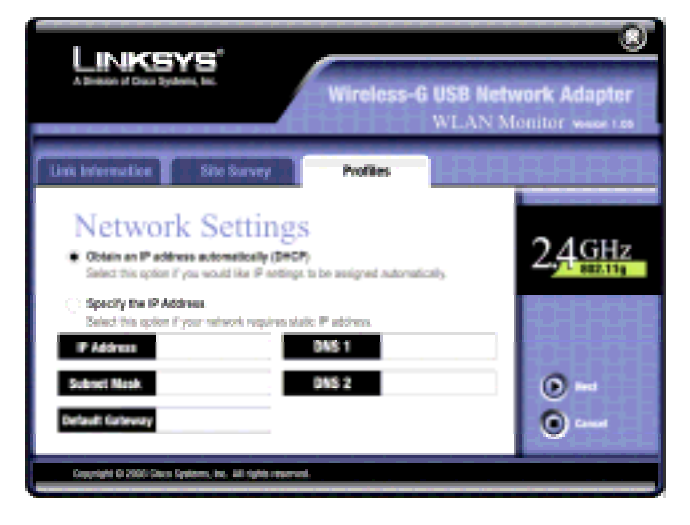

图7-11

4. "网络模式"屏幕(如图7-12)显示出两种模式的一个选择。如果您经由一无线 接入点需要您的无线计算机与您有线网络上的计算机通信,请单击 Infrastructure(基础)模式无线按钮。如果您要多路无线计算机直接相互通信,请 单击Ad-hoc(点对点)模式无线按钮。单击Next(下一步)钮继续,或者单击Back 回到网络设置屏幕。

SSID – 无线网络的子系统标识是唯一的名称,在一无线网络中被所有的设备分 享。SSID 在无线网络中对所有的设备都必须是相同的。它是区分大小写的, 必 须不超过32 个字符(包括键盘上的任何字符)。

Infrastructure Mode – 该模式能使无线和有线网络通过一接入点进行通信。

Ad-Hoc Mode – 该模式能使无线配备的计算机直接相互通信。不需使用接入点。

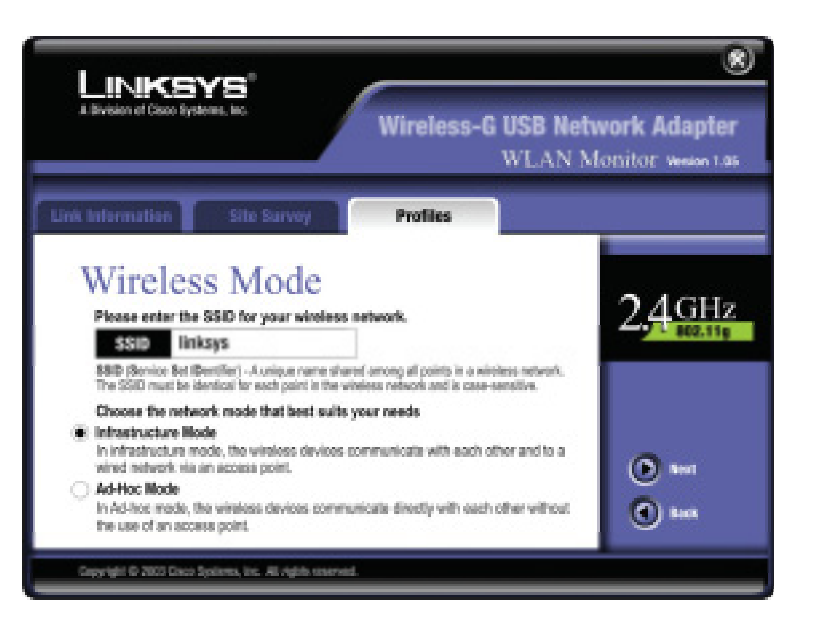

4. 如果选择了Ad-Hoc网络模式. "Ad-Hoc 点对点"模式设置屏幕(如图7-13) 将会出现。选择下拉式信道菜单,为网络选择正确的运行信道。然后还是通过下拉 式菜单, 洗择网络模式。单击 Next 按钮继续, 或单击 back 去修改前面的设置。

Channel – 你选择的信道应与您的无线网络上别的设备的设定相匹配。如果你不 确定用哪个信道,选择默认的信道(信道6)。

Mixed Mode – 选择混合模式,网络中可同时存在Wireless G和Wireless B计算机, 但速度会受到影响。如选择 G-only (只选G)模式, 可达到最佳的运行速度, 但此 时Wireless-B 计算机将禁止入网。

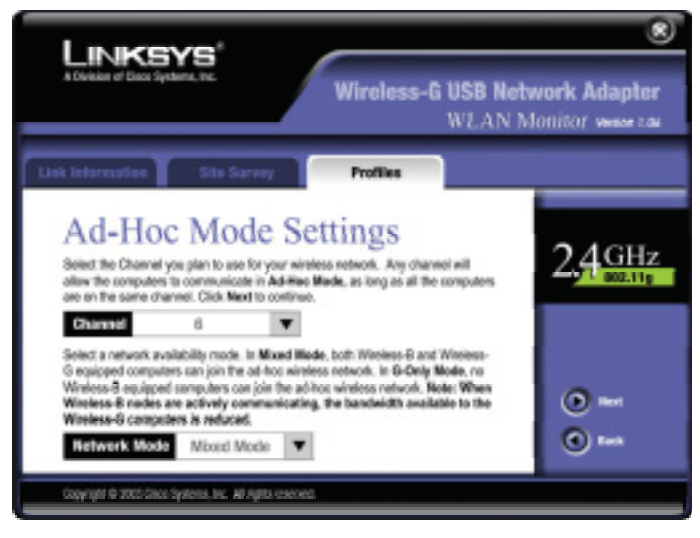

图7-13

6. "安全设定"屏幕将出现(见图7-14)。为您的无线网络选择启动或不启动有 线等效保密(WEP)密钥设定。如果您启动WEP,输入一口令,或WEP 密钥。然后, 单击Next钮继续进行或单击Back 钮返回原来的屏幕。

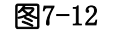

WEP (未生效/64位 WEP/128位 WEP) - 如果您不想使用WEP 密钥, 洗择 Disabled (未生效)。要使用WEP 密钥(推荐用来增加无线网络安全性), 从下拉菜单中洗 择64-bit或128-bit,然后输入一口令或WEP 密钥。

Passphrase - 代替人工输入WEP 密钥, 您可在"口令"界面输入一口令, 因 此一个WEP 密钥就自动生成了。它是区分大小写的, 应不超过16 位字符。该口今 必须与您其它无线网络设备的口令相匹配,并只能与linksys 无线产品兼容。(如 果您有任何非linksys 无线产品, 在这些产品上人工输入WEP 密钥。

WEP Key – 您输入的WEP 密钥必须与您的无线网络的WEP 密钥相匹配。如果您使 用64 位WEP 密钥, 那幺该密钥必须由10 个十六讲制字符组成。如果您使用128 位WEP 密钥, 那幺该密钥必须由26 个十六讲制字符组成。有效的十六讲制字符 是  $\left(0$ " 到  $\left(9\right)$  和  $\left(4\right)$ " 到  $\left(4\right)$ "

Tx Key – 这里允许你对于不同的路由器或接入点选择不同的WEP密钥,再选择对 应那个网络的TX Key。例如您网络接入点或无线路由器使用密钥号码3,那幺选择 Tx Key 下拉菜单中相应的号码3。如果你没有使用多个WEP密钥,保留默认值密钥 号码是1。

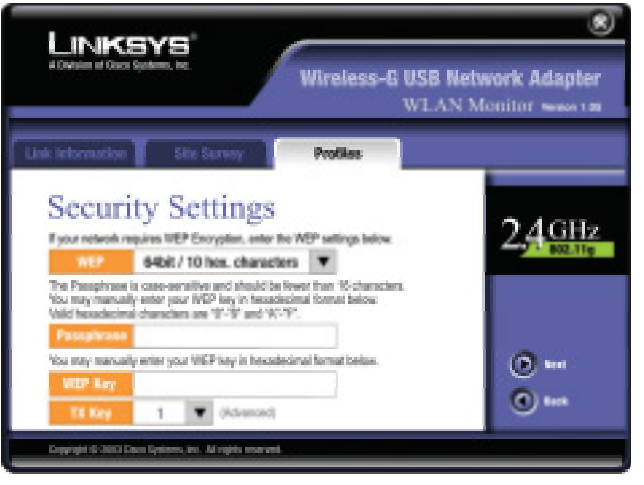

7."确认新设定"屏幕将出现(见图7-15)。要保存新设定,单击Yes钮。要退出设 定并回到简档屏幕,单击Cancel钮。要编辑新设定,单击Back 钮。

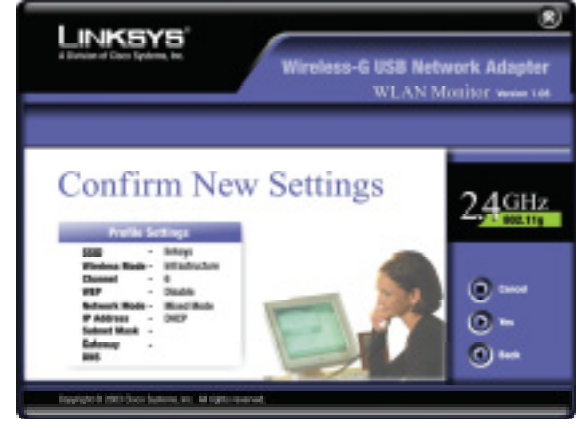

图7-15

8."祝贺"屏幕(见图7-16)将出现。单击Activate new settings now(现在启动

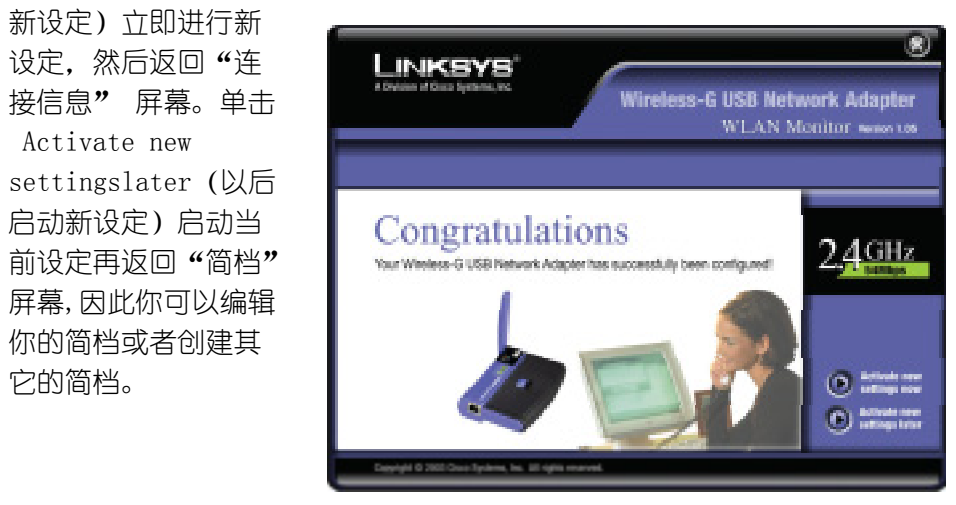

图7-16

您已成功创建了一连接简档。单击右上角的X(关闭)按钮,退出WLAN 监视器。

图7-14

附录A:故障排除

## 常见故障和解决方法

本章对Wireless -G USB 无线网络话配器在安装和运行时可能出现的一些问题, 提 供解决方法,阅读以下说明来解决您的问题。如果您在这儿找不到答案,请查阅 linksys 网站: www.linksys.com 。

1. 我的计算机不能识别 USB 无线网络适配器。

·确保 USB 无线网络适配器已正常插入USB 端口。

·确保USB 控制器在基本输入输出系统中启动。查阅您母板用户手册以获取更多 信息。

2. USB 无线网络适配器工作不正常。

·重新把 USB 无线网络适配器插入笔记本计算机或台式计算机的 USB 端口。

·右键单击My Computer(我的计算机) 选择Properties(属性或内容)。选择适配 器,然后选择Device Manager (设备管理)标识,单击无线网络适配器。你将会 发现无线网络适配器是否安装成功。如果您有见一个黄色惊叹号,资源可能发生冲 突. 您必须遵照以下步骤:

●从您计算机移除安装驱动器软件。

● 重新启动您的计算机, 照本用户手册规定重复硬件和软件安装。

3. 我不能与基本配置中通过以太网连接的其它计算机通信。

● 确保笔记本计算机或台式计算机电源打开。

·确保 USB 无线网络适配器使用基本配置中其它计算机相同的Channel与SSID 和 WEP 设定进行配置。

## 经常提出的问题

### 我能从无线网络上远程计算机运行一个应用程序吗?

这将取决于该应用程序是否设计用于网络。查阅该应用程序用户手册来确定它是 否支持网络运行。

### 我能与无线网络的其他成员一起玩电脑游戏吗?

是的,只要该游戏支持LAN(局域网)上多个玩家。参考该游戏用户手册以获得 更多信息。

#### IEEE 802.11b 标准是什幺?

它是无线网络IEEE 标准之一。802.11b 标准允许不同制造商的无线网络硬件进 行通信,条件是硬件遵守802.11b 标准。802.11b 标准规定了11Mbps 最大数据 传输率和2.4GHz 的工作频率。

### 支持IEEE 802.11b 什幺功能?

本产品支持IEEE802.11b 以下功能:

- ·CSMA/CA 以及确认协议
- ·多信道漫游
- ·自动速率选择
- ·实时时钟/清除发送功能
- ·碎片分割
- ·电源管理

### Ad-hoc(点对点)模式是什幺?

当一个无线网络设定在Ad-hoc(点对点)模式时,无线配备的计算机被配置为 直接相互进行通信。Ad-hoc 无线网络不能与任何有线网络通信。

### Infrastructure(基础)模式是什幺?

当一个无线网络设定在Infrastructure(基础)模式时, 通过一个无线接入点无 线网络被配置成与一有线网络进行通信。

#### 什幺是漫游?

漫游是笔记本计算机用户在一个大于单个接入点覆盖地区自由移动时连续通信的 能力。在使用漫游功能前,工作站必须确保与金属覆盖区接入点的信道号码相同。

要取得真正的无缝连接,无线局域网必须吸收一些不同的功能。例如,每个节点 和接入点必须始终确认接收每个信息。每个节点必须与无线网络保持接触,即使 实际没有发送数据时也一样。同时获得这些功能需要连接接入点和节点的动态射 频网络技术。在这样的系统中,用户端节点搜索到系统最可能的通路。首先,它 评估象信号强度和质量那样的因素,以及每个接入点当前输送的信息负荷和到有 线中枢每个接入点的距离。根据该信息,下一个节点选择正确的接入点并登记其 地址。端头节点和主机之间的通信可反复传输到该中枢。

因为用户在移动,终端节点射频发射器定期地检查系统来确定是否与原来接入点 联系或应寻找一新的接入点。当一个节点不再从它原来接入点收到确认时,它就 进行新的搜索。一发现一个新的接入点,然后就重新登记,这样通信过程就继续。

#### ISM 频带是什幺?

联邦通信委员会和美国以外他们的同行已为ISM 频带(工业、科学和医学)无许 可证使用保留了带宽。频谱约为2.4GHz 全世界都可使用。这就提供了一真正的 革命性机会,把方便高速无线能力送到了全世界用户的手中。

#### Spread Spectrum 是什幺?

宽频技术是一种宽带无线电频率技术,它是军方开发的,在可靠、安全、重要任 务通信系统中使用。它被设计为牺牲宽带效率换取可靠性、完整性和安全性。换 言之,宽带比窄带传送消耗更多,但该权衡产生一个信号,即实际更响,因此更 容易检测到,但接收器必须知道播送的宽频信号参数。如果一接收器没有调到正 确的频率, 宽频信号看上去就象背景噪音。有两种主要的选择, 直接顺序宽频 (DSSS)和跳频宽频(FHSS)。

### DSSS 是什幺?FHSS 是什幺?它们的差别是什幺?

跳频宽频(FHSS)使用一窄带载波,这载波以发射器和接收器都知道的一种方式 改变频率。完全同步,基本作用是维持一单逻辑通道。对于一个无意识的接收器, FHSS 似乎是短时脉冲噪音。直接顺序宽频(DSSS)对要传输的每位产生一冗余 位形式。这位形式称为碎片(或碎片符)。碎片越长,原始数据能恢复的可能性 就越大。即使碎片中一位或多位在传输期间受到损害,无线电中心统计技术能够 恢复原始数据不需要重新传输。对于一个无意识的接受器,DSSS 作为低功率宽 带噪音出现,并被大多数窄带接收器所拒绝接受(忽视)。

## 在传输中信息会被拦截吗?

WLAN 以安全上双倍保护为特色。硬件方面,因为具有直接顺序宽频技术,所以 有倒频内在安全功能。软件方面, WLAN 提供密钥功能 (WEP) 来加强安全和存取 控制。

## WEP 是什幺?

WEP是Wired Equivalent Privacy即等同有线的保密,数据保密的原理是建立在64 位或128位共享钥匙密码算法的基础之上的,如IEEE 802.11标准中所述的那样。

## 附录B:术语

802.11b – IEEE 无线网络硬件标准之一。遵守一特定IEEE 标准的产品将互相一 起运行,即使它们是不同公司制造的。802.11b 标准规定了11Mbps 的最大数据 传输速率,24GHz 的工作频率和WEP 安全密钥。802.11b 网络也称为Wi-Fi 网络。 802.11g--它是对802.11无线网络硬件标准的扩充,此仅为一建议,尚未正式批准。 Linksys使用802.11g标准,通过OFDM调制技术,将其速度定为54Mbps, 工作频率为 2.4GHz,并向下与802.11b设备兼容同时具有WEP安全加密功能。

Adapter**—**适配器是一块印制电路板,插入计算机中以增加计算机的功能和连接能 力。在网络环境中,网络接口卡就是一个典型的适配器,它允许计算机或服务器连 接到内部网及互联网上去。

Ad-hoc (点对点) 网络 -Ad-hoc (点对点) 网络是一组计算机, 每台都带二个无 线话配器, 连接为一个独立的802.11 无线局域网。Ad-hoc (点对点) 无线计算 机对等运行,无需使用接入点直接相互通信。Ad-hoc(点对点)模式也称为独立 基本服务组(IBSS)或称为对等模式,此特别适合部门或SOHO(小公司及家庭办公) 使用。

Automatic Fall-back(自动低效运行)—它是一些无线产品所具备的功能,是为了 增加连接稳定性。该功能使得设备动态地在不同的传输速率之间变动。当外部干扰 增加,传输距离增加和别的因素削弱信号强度和质量的时候,此功能会降低数据传 输速率。

Backbone(干线)--干线为网络的一个组成部份,大多数的系统和网络通过干线实现 连接,大量的数据由干线处理。

Bandwidth(带宽)--某一指定设备的传输容量, 指的是在一个给定的时间内, 能传 输多小数据,由每秒多少位(bps)表示。

Bit(二讲制)位--二讲制表达的数,取值为 0 或 1, 它是数据的最小形式。

CSMA/CA(载波侦测多路存取/避免冲突)--在本地网络的组网中,CSMA 技术中还 包含了插入式时分多路复用技术和载波侦测多路存取/冲突检测 (CSMA/CD)技术, 以避免冲突的发现。如果每次检测的时间安排较分组数据长度短,并且结点数量较 少时, 则可达到最佳的工作效果。

CSMA/CD(载波侦测多路存取/冲突侦测)—这是用于以太网的局网传输方式。当一个 设备想在网络中取得传输路径,它要先查看网络中是否空闲(侦测载波)。如果网 络繁忙,等待一下周期后再侦测。如果网络空闲并且两个设备联机正确,他们就交 换数据。如果侦测到冲突,他们都返回并等下一个周期再试。

CTS(待送)- 从接收站发送到发射站的RS-232 信号,表示准备好接收数据。

Default Gateway 默认的网关- 路由器用来在本地子网内发送没有发到站点的所 有通信。

DHCP (动态主机配置协议) - 一个协议, 计网络管理员在一组织网络中集中管理 和自动分配互联网协议(IP)地址。使用互联网协议组(TCP/IP),可以连接到 英特网的每台机器需要一个唯一IP 地址。当一个组织建立与互联网连接的其计 算机用户时,一个IP 地址必须分配到每台机器。没有DHCP, IP 地址必须人工输 到每台计算机,如果计算机搬到网络另外地方,必须输入一新的IP 地址。DHCP 让一个网络管理员从一中心点监控和分配IP 地址, 当一台计算机接入网络中不 同地方时,自动发送一新的IP 地址。

DHCP 使用一"租"的概念或时间值, 给定的IP 地址对计算机是有效的。该租的 时间可以变化取决于要多久一个用户可能需要在一具体地点互联网连接。这在教 育和用户经常改变的其它环境中尤其有用。使用很短的租约,DHCP 能强有力地 重新配置网络,在这网络中计算机比可获得的IP 地址更多。

DHCP 支持带有需要永久IP 地址的网上服务器计算机的静态地址。

DNS - 域名系统 (DNS) 是互联网域名定位和转换成互联网协议 (IP) 地址的方 式。一个域名是有重要意义的,对一个互联网地址来说是易记的"句柄"。

Domain(域)--在子网中一个安全数据库要控制一组客户端和服务器, 将一个 LAN 分成若干个域,可提高运行性能及安全性。

Driver(驱动程序)--在网络接口卡和运行在计算机中的上层协议之间提供接口的 工作站或服务器软件模块。它是为某一插卡单独设计,并在为与网络兼容的客户端 和服务器初始安装该插卡期间安装。

DSSS (直接顺序宽频) - DSSS 对所有传输的数据产生一个冗余位形式。这位形 式叫做碎片(或碎片码)。即使在传输时碎片中一位或多位受到损坏,接收器中 统计技术可以恢复原始数据而不需要重新传输。对无意识的接受器,DSSS 表现 为低功率宽带噪音被大多数窄带接收器拒绝(忽视)。然而,对一个有意的接收 器(即另一个无线局域网端点),DSSS 信号作为唯一有效信号被识别,干扰本质 上被拒绝了(忽视)。

Encryption(加密)--加密是采用某特定算法的一种数据安全方式,用来改变数据的 本来面貌,防止其它设备读到该信息。

Ethernet(以太网)--以太网是 IEEE 标准网络协议,规定了数据的存放,和检索, 速率为 10Mbps,是其它上层协议(包括 TCP/IP 和 XNS)所使用的基础传输工具。

FHSS(跳频扩频)--FHSS 能不断地进行载波频率的改变(跳变),每秒的变化次数 视为随机信道而定。由于不使用固定频率,所以只有收发信机才能识别跳变图形, 从而要侦测 FHSS 是相当困难的。

Fragmentation(分割)--在通过网络媒介传输数据时,将一个分组拆成较小的单元, 它不能支持原先规模的分组。

Gateway(网关)--网关是一种将不同类型, 通信协议互不兼容的网络相互连接起来 的设备。

Hardware(硬件)--硬件是指计算机,通信设备及其它信息类产品的物理实体部份。 硬件是相对装入计算机并使其做事工作的程序而言的,它指的是为你编的程序而服 务的计算机箱,电子电路,及元器件。而程序便称为软件。

Hop(跳)--跳是指两个网络结点间的键路。

IEEE – 电气和电子工程师协会。IEEE 自我描述为"世界最大的技术专业人士协 会"—为了人类的利益、行业的进步和我们成员的福祉促进电工技术和相关科学 的发展和应用。

IEEE 鼓励标准的发展,它们经常成为国家和国际标准。该组织出版了一些期刊, 有许多地方分会,在特殊领域中有一些大的协会,如IEEE 计算机协会。

Infrastructure Network - 一个基本网络是一组计算机或其它设备, 每台带有 一无线适配器,连接成802.11 无线局域网。在基本模式中,无线设备相互通信, 并通过一接入点与一有线网络通信。连接到一有线网络的基本无线网络被看作为 基本服务组(BSS)。单一网络中一套两个以上BSS 被看作为扩展服务组(ESS)。 在一个公司范围,或必须连接有线和无线网络时基本模式是很有用的。

IP(互联协议)--是数据从一台计算机传送到另一台计算机的方式和协议。它是一 套标准的规定和过程,或有关两计算间数据传输格式及定时之类的协定。计算机必 须使用和接受这些才能相互识别。

IP 地址 – 今天安装最广泛的互联网协议(IP)中,IP 地址是二进制32 数位, 能识别通过互联网信息包发送信息的每个收发人。当您请求一HTML 页或发电子 邮件时,TCP/IP 的互联网协议方把您的IP 地址放入信文中(实际上,如果再要 求再放在每个信息包里),然后发送到查阅统一资源地址中域名得到的IP 地址或 放入在您发送的电子邮件地址中。在另一端,收件人可以看见网页请求人或电子 邮件发件人的IP 地址,能够使用收到的IP 地址发送另一封信来答复。

ISM频段--美国联邦通信委员会 FCC及其在国外的同伴单独开辟一个频段给 ISM(工 业、科学和医药)的非授权用户使用,其范围在 2.4GHz 附近。其特点是在全球范 围内使用。它确实为世界各地的用户提供了一个高速方便的无线上网的机会。

LAN - 局域网(LAN)是一组计算机和有关设备,在一个小的地理区域内(例如: 在一办公楼内)共享一通信线路和单处理器或服务器资源。

MAC(介质访问控制)Address(地址)--制造商分配给以太网设备(例如,无线网卡) 的专用编号,这样网络可从硬件角度识别该设备。

Mbps(每秒兆字节)--一种衡量传输速率的单位,指每秒传送一百万个二进制位。

Motherboard(母板)--母板(主板)指的是计算机中的物理构件(内连件), 它包括 基本电路及元器件。

Network(网络)--网络指的是一个系统,用来在用户之间传送话音、视频以及数据。

Node(结点)--结点指的是网络的接连点或连接点,尤其是指计算机或工作站。

Notebook(PC)—笔记本计算机是由电池供电的个人计算机,一般比公文包小,容易 携带,在飞机上,车站和会议室临时场所方便使用。笔记本计算机有时也叫膝上型 电脑,典型重量小于五磅,厚为三英寸或者更小。

OFDM--OFDM 称正交频分多路复用技术。是为应用程序开发的,与以前技术相比, 它可提供更高的性能,提高传输速度比如 DSSS。OFDM 是一方案将大量的不同频率 的信号组合成单一的信号通过介质传输。

OFDM 的工作原理是将高速数据流拆成若干个较低速度的数据流,然后进行并行传 输,每一低速数据流用来调制一个副载波。也就是说,它通过将宽频带或信道分成 若干个较窄频带或分成副载波的方式生成了多路载波传输。OFDM 还可用于包括电 力线网在内的其它场合。

分组--分组是网络中位于信源和信端之间进行路寻址的一个数据单元。

Passphrase(密码字符)--就像口令(通行字)一样使用。密码字符通过为 Linksys 产品自动生成 WEP 密码而简化了 WEP 的加密过程。

Plug-and-play(即插即用) - 计算机系统自动配置扩展板和其他装置的能力, 在安装时不需要用户关闭机器。

Port(端口)--端口是进出计算机或网络设备(诸如交换机和路由器)的信道。比如, 端口包括个人计算机上的串口和并口,用来插入通信线路,调制解调器,以及打印 机等。

Roaming (漫游)- 在基本模式无线网络中, 这指的是离开一接入点范围进入另 一范围,并且明显地与新接入点重新结合和重新识别的活动能力。这重新结合和 重新识别应在没有用户干预情况下发生并很理想不中断网络的接通性。典型方案 应是具有多路接入点的地方,用户可实际上从一个区域到另一个区域重新定位, 很容易维持接通性。

RTS (请求发送) --RS-232 信号应在得到允许可后才能从发射站传送到接收站。

Server(服务器)—任何一台计算机,如果它在网络中的功能是为用户提供文件访问 和打印、通信以及其它服务时,便成为了一台服务器。

Software(软件)--软件是计算机的指令集。一系列用于执行某一特定任务的指令称 为一个程序。软件分为两个大类,即系统软件和应用软件。系统软件由控制程序(操 作系统和数据库管理系统 DBMS)构成, 而应用软件则是为用户进行数据处理的程 序。

一种常见的错误理解是软件即数据,其实不然,软件是告诉硬件如果处理数据。

Spread Spectrum(扩频)--扩频是一种宽带射频技术,它是军方开发用来实现安全、 可靠,执行关键任务的通信系统。它通过以带宽利用率为代价来提高可靠、完整、 和安全的效果。换句话说,就是用宽带的开销来实现窄带的传输,它所换来的是产 生了一个更有效、更强的信号,以便于检测,前提是接收器知道要广播的扩频信号 的参数,如果接收器未能调到正确的频率,扩频信号听上去就像是一背景噪声。另 外还有两种可供的选择: 即直接序列扩频 DSSS, 和跳频扩频 FHSS。

SSID--SSID 指的是服务设备识别,即网内各点共享的唯一的名称。网中的每个点 与该名称必须一致,并且要求该名称是区大小写的

存储--数字数据的永久或半永久的保存地点。

子网掩码标记--是将 IP 地址分成若干组或子网的方式。标记为二进制形式。符合 IP 地址,并可将主机的 ID(识别)地址域的一部份 转换成子网的一个域。

Switch(交换机)-1. 即对各主计算机进行数据转换、连接和处理的设备, 它允许大 量的设备来共用有限的端口。 2.电子电路中进行连接的建立、断开和转换的设备。

TCP (传输控制协议)--TCP 指在网络中的任意两个设备之间配合 IP 协议以消息单 元的形式传送数据的方式或协议。在上述的传送过程中 IP 负责的是数据的实际传 送(路由选择),而 TCP 负责跟踪称为数据包(分组)的每个消息单元。将消息分 组打包是为了在网上更有效地传输。TCP 是面向连接的协议,因为它要求分组的接 受端向发送端返回一个确认信号,从而形成了一个传输控制功能。

TCP/IP(传输控制协议/互联协议)--TCP/IP 是一基本的通信语言或一套协议,实 现网上,尤其是互联网上的通信。TCP/IP 除了 TCP 和 IP 外, 还规定了一组协议。

Topology(拓扑)--网络的拓扑是描述网内设备连接及它们之间距离的逻辑特征。在 大多数的网络中,这些设备包括 Hub、交换机、路由器和网关。在规模较大的网络 中包含有几个等级的互联,其中最主要的是边缘连接,干线连接和广域连接。

USB(通用串行总线)- 计算机和外围设备之间即插即用的接面,例如:数码相 机、扫描仪、游戏控制器、喇叭、键盘、便携数据存储条或打印机。使用USB 您可以增加一新的外围设备到您的计算机不需要增加适配器卡或给计算机断电。 USB 也支持热交换技术,计算机在运行时增加或取下装置。 USB1.1-设备支持1.5Mbps 数据速率(低速),12Mbps(全速)。USB2.0向下兼容 早期的USB设备, 并且支持1.5Mbps数据速率(低速), 12Mbps(全速)和达到 480Mbps(高速)。

WEP (有线等效保密) - 数据保密机制以64或者128 位共享密钥算法为根据, 见 IEEE802.11b 标准说明。

WLAN(无线局域网络)- 相互无线通信的一组计算机和相关设备。

附录C:规格

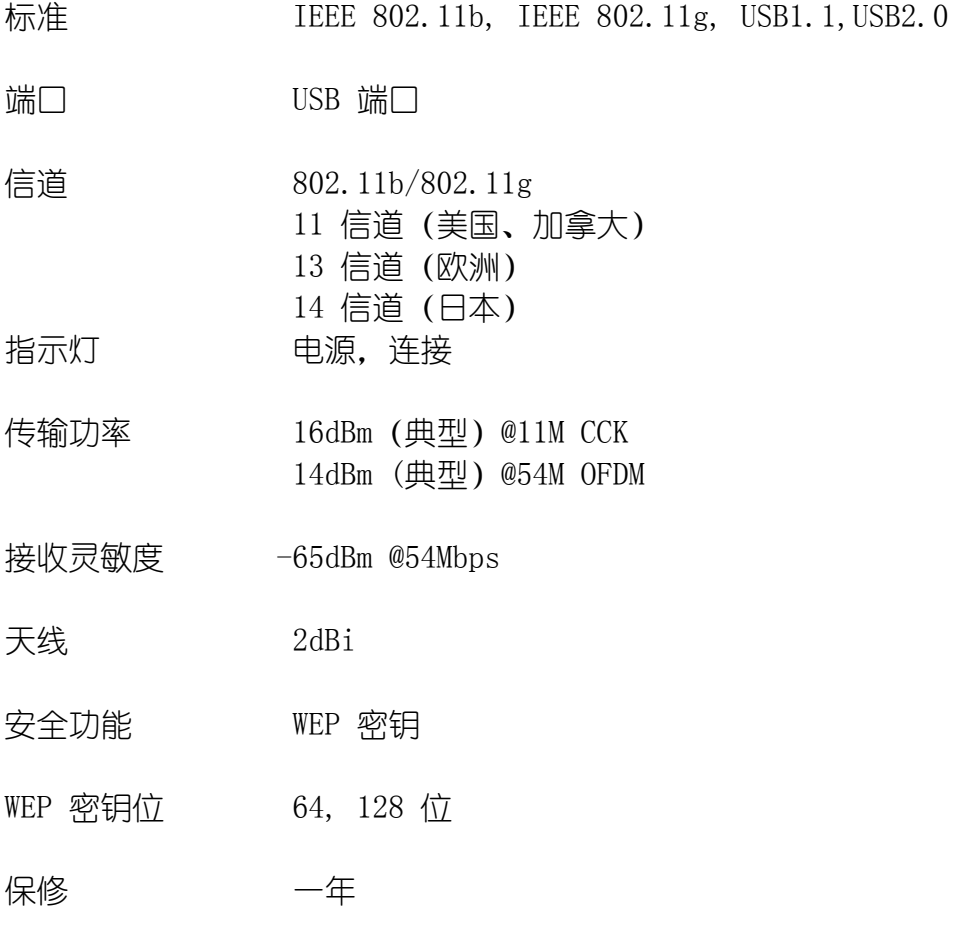

## 环境………………………………………………………………………..

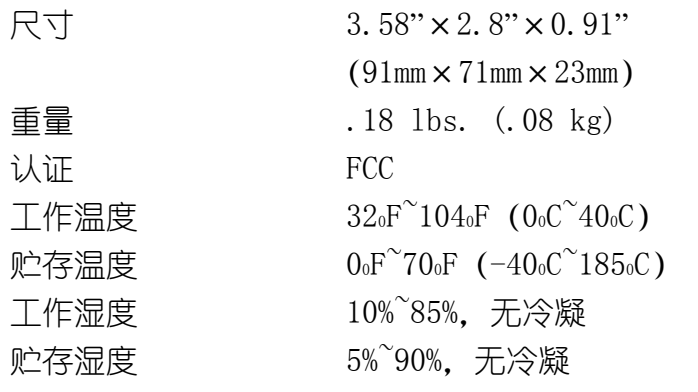

## 附录D:保修说明

打电话时请将发票和外包装上的条形码拿在手上,否则Cisco-Linksys 将不会受 理退货请求。

对于使用本产品及其软件/文件时造成的直接的、间接的、特殊的、偶然的或随 之发生的损失, Cisco-Linksys 均不负任何责任, 也不因此而退款。

要求更换零部件时,Cisco-Linksys 只支付UPS 普通邮资。美国和加拿大以外的 用户应当承担全部的运费。详细情况可打电话与Cisco-Linksys 联系。

## 附录E:联系方法

在安装或使用Wireless-G USB 无线网络适配器需要提供帮助时, 请与Linksys联 系,如下面的电话号码或网址:

## 技术支持:

免费热线: 800-810-5704 E-mail:chinasupport@linksys.com 网站: http://www.linksys.com/cn

销售咨询:

E-mail: chinasales@linksys.com

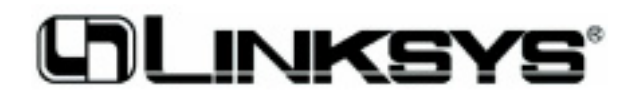

http://www.linksys.com

版权©2004 Linksys 所有权利均予保留